# Информация о нагрузке и ресурсах

Информация о нагрузке и ресурсах WCS-сервера доступна на порту 8081 по URL

#### http://test.flashphoner.com:8081/?action=stat

где test.flashphoner.com - это адрес WCS-сервера.

Она включает данные о публикуемых и воспроизводимых потоках, SIP-звонках и характеристиках сервера.

# Статистические параметры

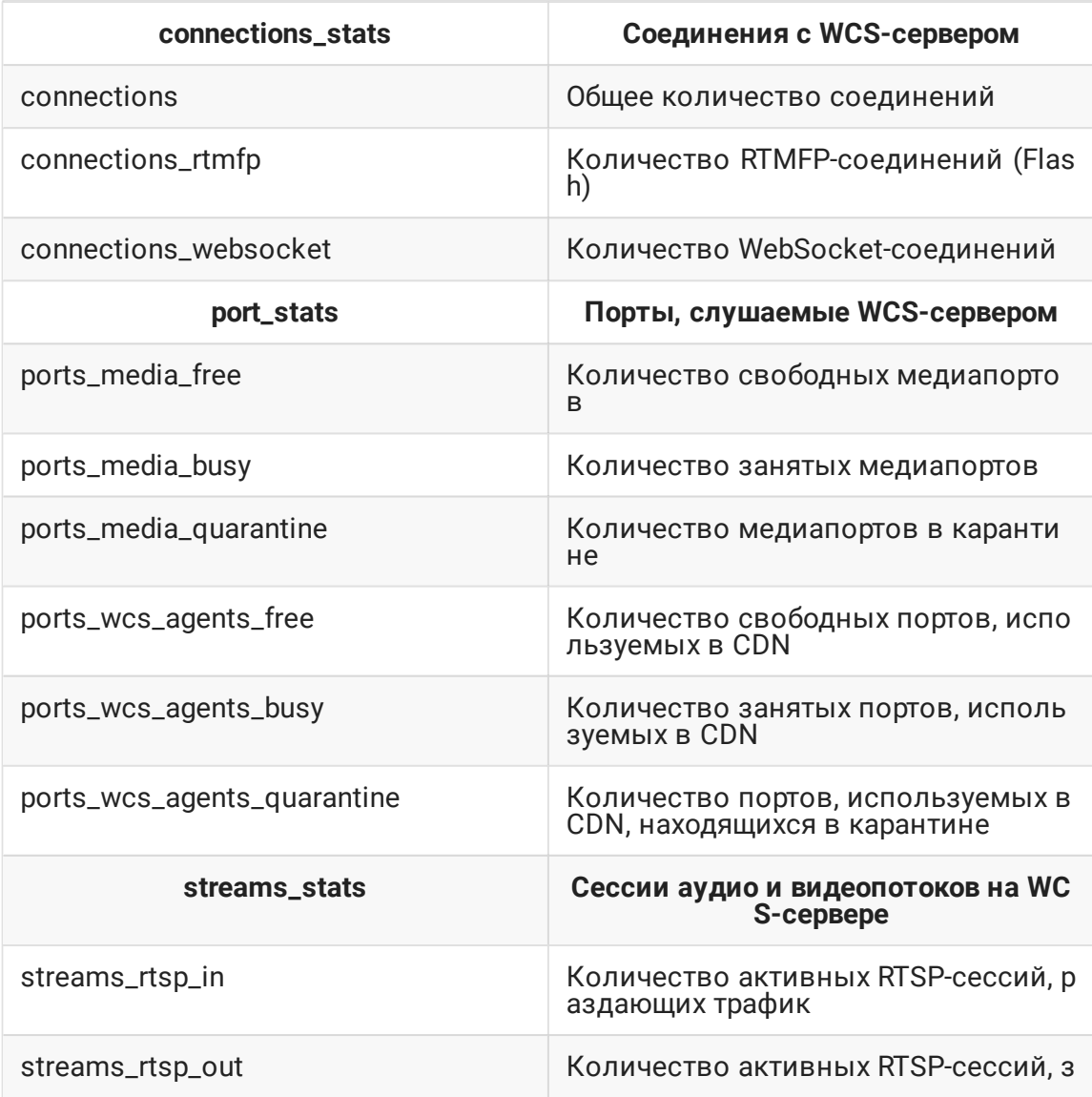

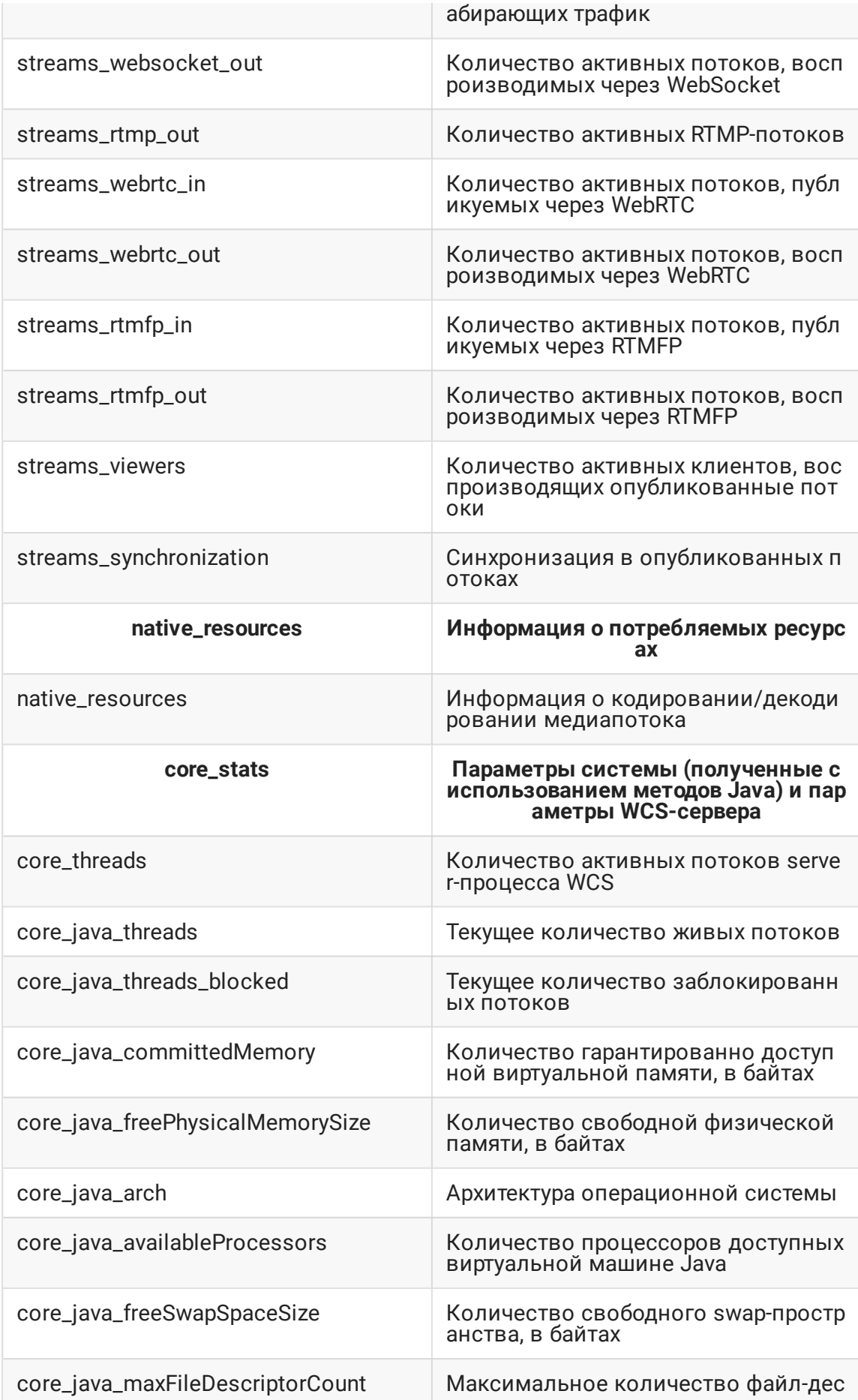

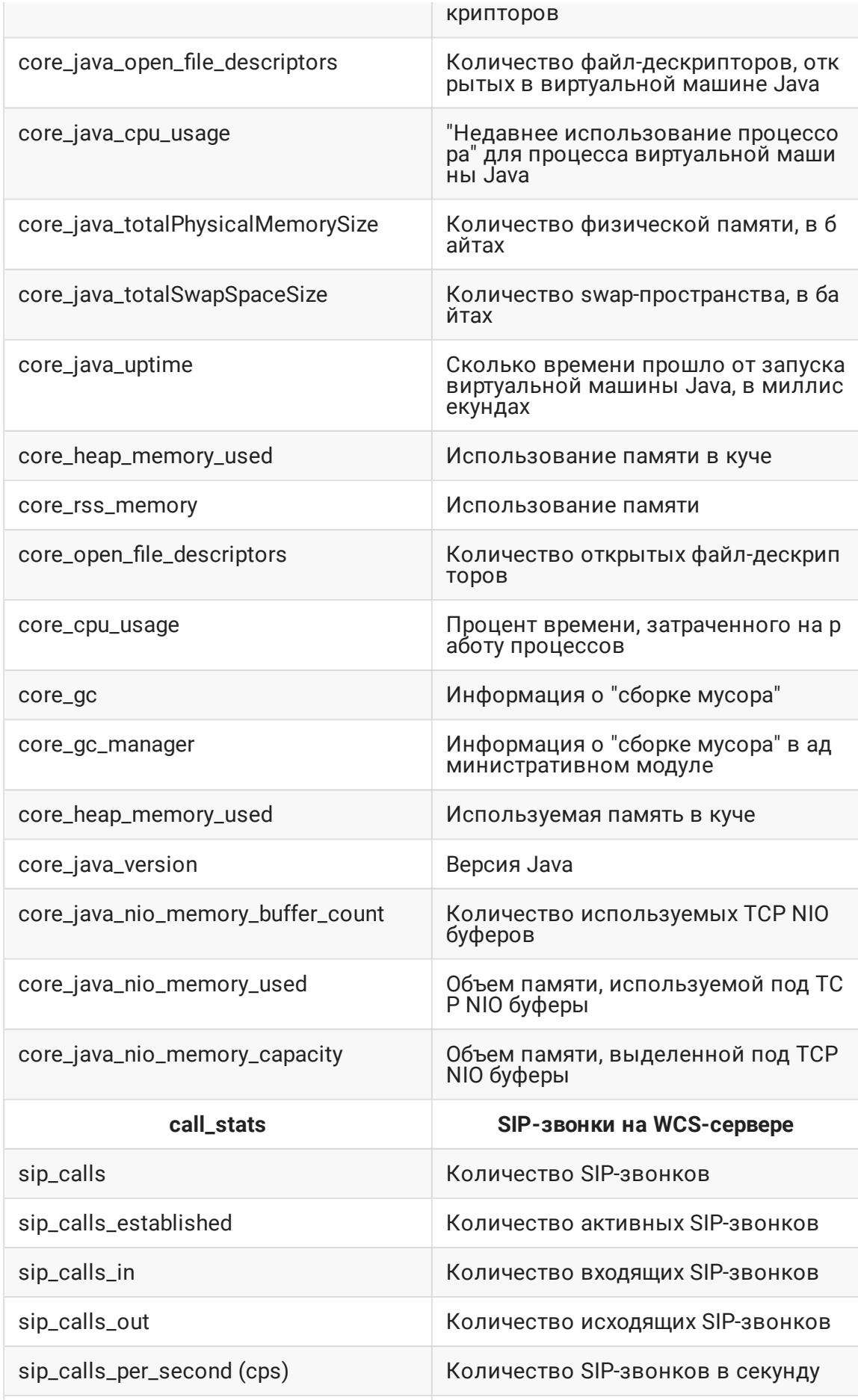

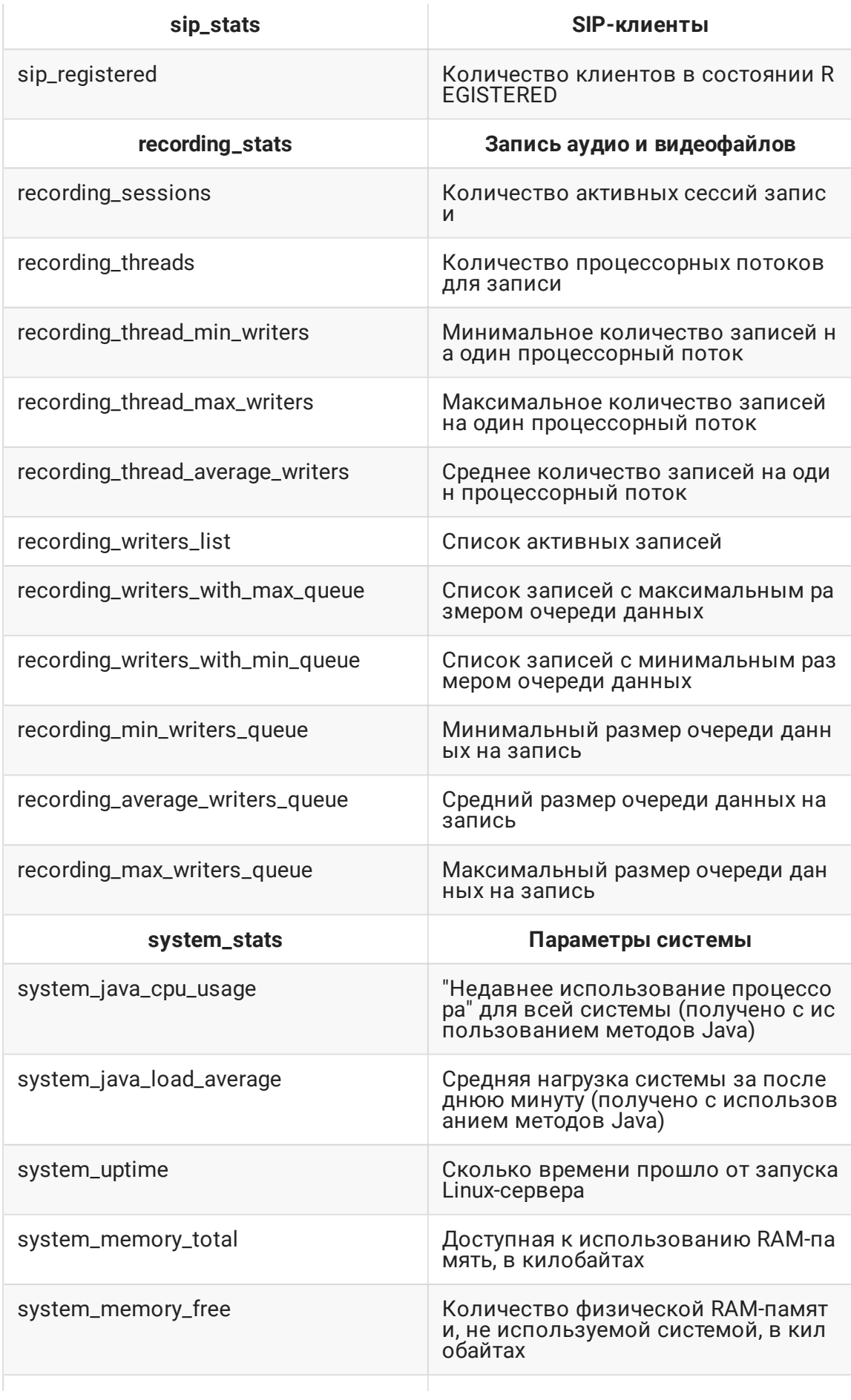

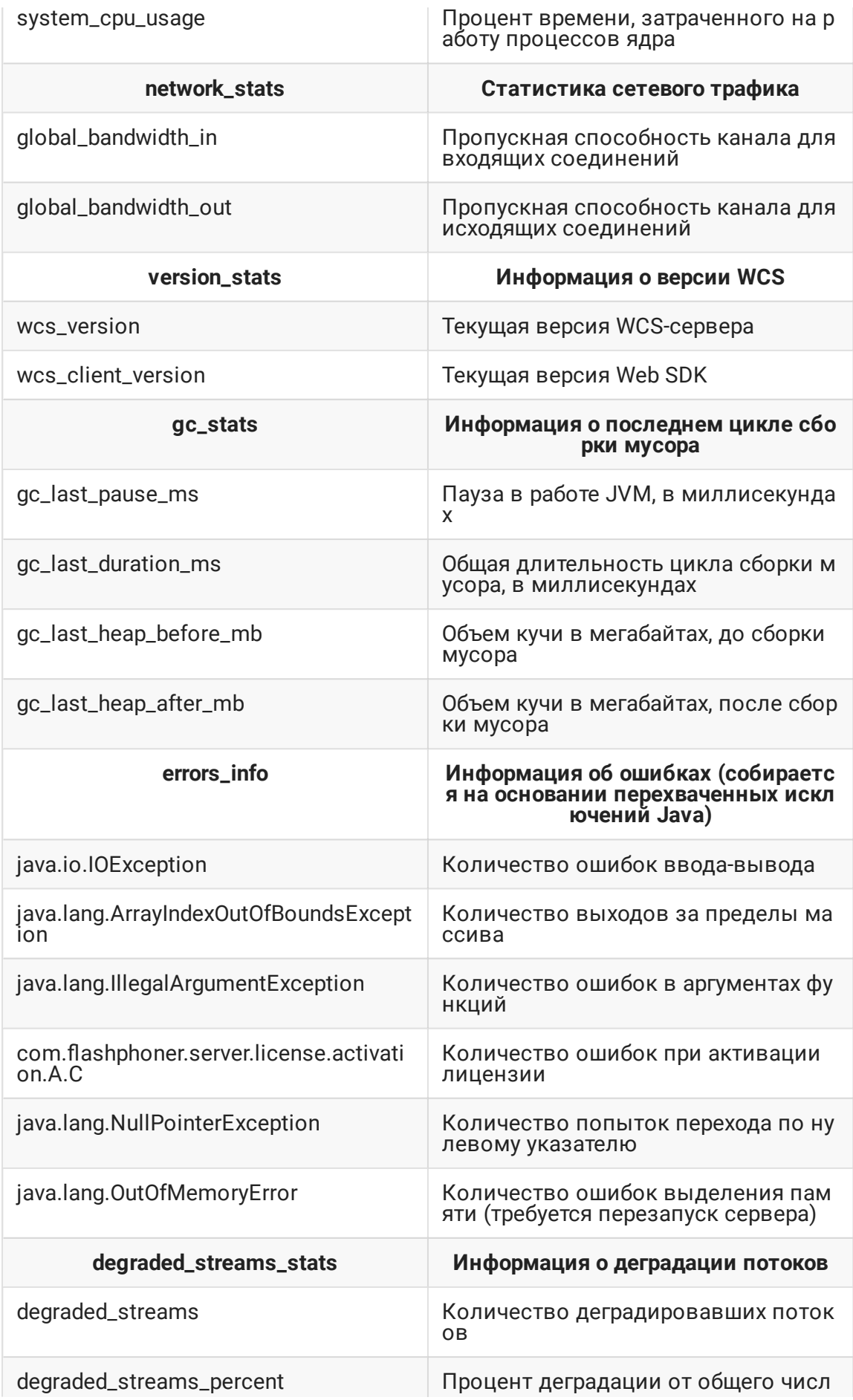

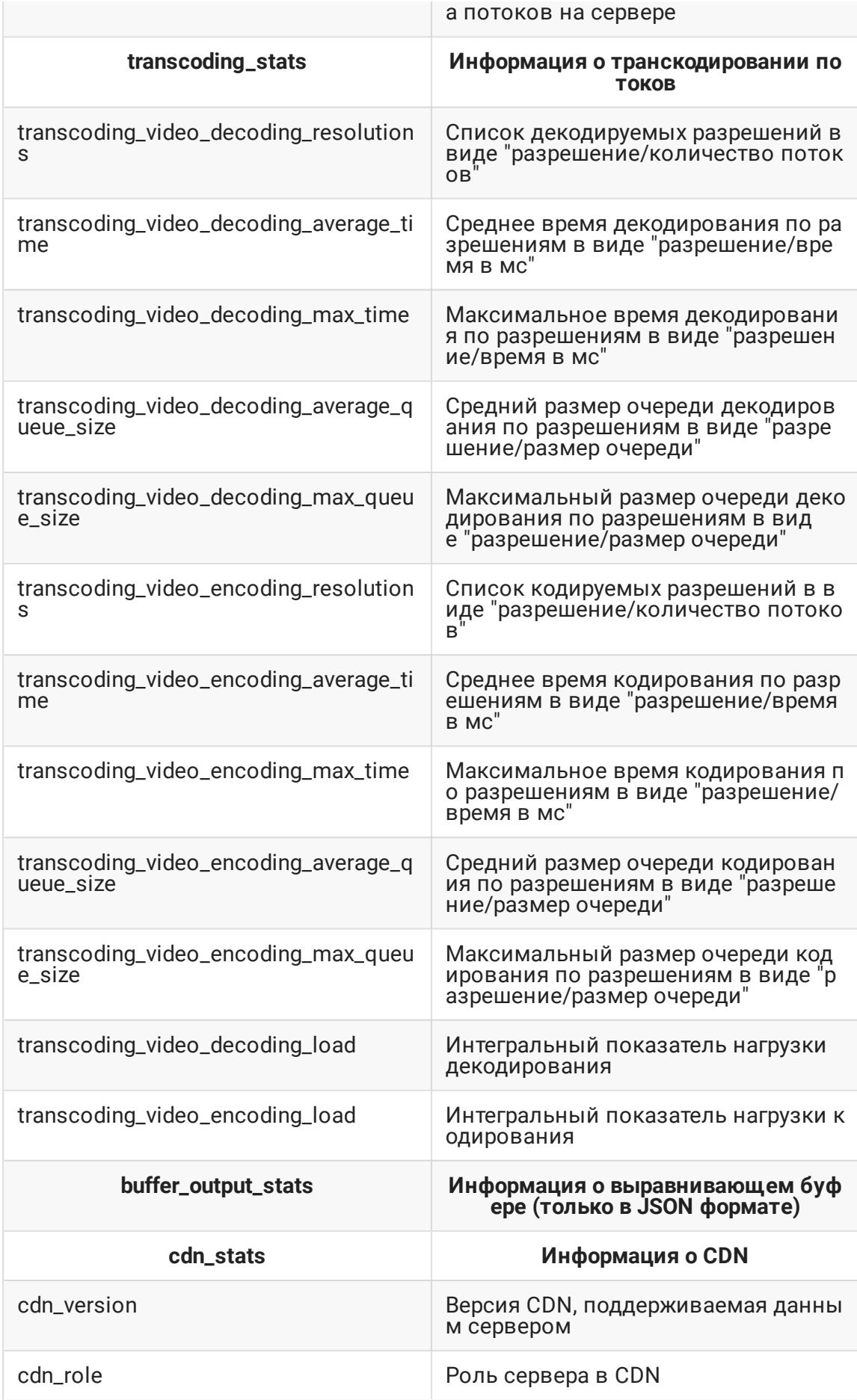

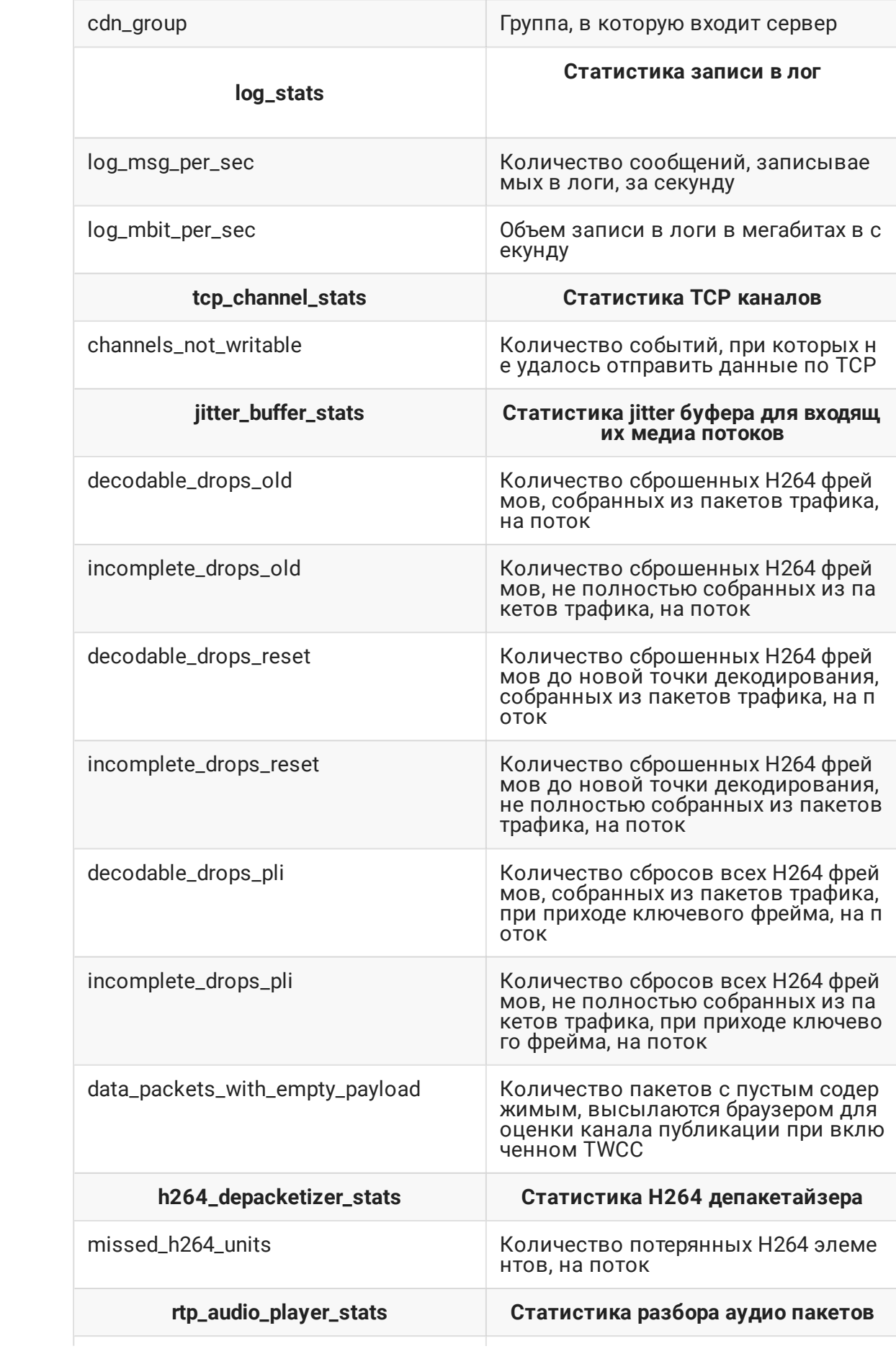

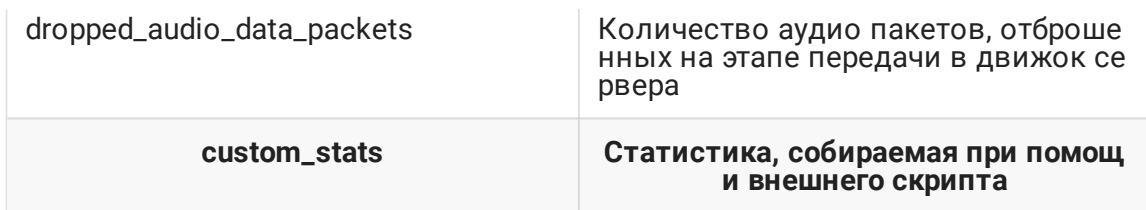

Каждый параметр может быть запрошен отдельно, например

http://test.flashphoner.com:8081/?action=stat&params=native\_resources

Статистику используемых ресурсов и информацию о нагрузке WCSсервера, объединенную по группам, можно запросить по имени группы (доступны connections\_stats, streams\_stats, port\_stats, call\_stats, degraded\_streams\_stats, system\_stats, core\_stats)

```
http://test.flashphoner.com:8081/?action=stat&groups=call_stats
```
В запрос можно включить несколько наименований групп

```
http://test.flashphoner.com:8081/?
action=stat&groups=call_stats, connections_stats
```
Параметры системы могут быть исключены из полной выборки при помощи настройки в файле flashphoner.properties

parse\_system\_stats=false

В этом случае параметры системы предоставляются только по запросу.

### Форматы вывода статистики

По умолчанию, статистика выводится в plain text

Ħ. **Plain text statistics example** 

Начиная со сборки 5.2.416, поддерживаются также форматы JSON и Prometheus. Для вывода статистики в формате JSON необходимо указать формат в URI запроса

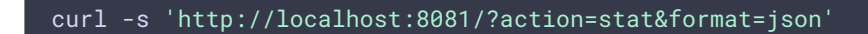

Ħ. **Formatted JSON statistics example**   $\mathbf{\Sigma}$ 

Для вывода статистики в формате Prometheus необходимо указать формат в URI запроса

curl -s 'http://localhost:8081/?action=stat&format=prometheus'

Ħ. **Prometheus statistics example**

### Статистика транскодирования потоков

В сборке [5.2.443](https://flashphoner.com/downloads/builds/WCS/5.2/FlashphonerWebCallServer-5.2.443.tar.gz) добавлена возможность вывода краткой и подробной статистики транскодирования потоков. Краткая статистика группируется по разрешениям и доступна во всех форматах, например:

 $\overline{\phantom{0}}$ 

-----Transcoding info---- transcoding\_video\_decoding\_resolutions=640x360/1 transcoding\_video\_decoding\_average\_time=640x360/2.0 transcoding\_video\_decoding\_max\_time=640x360/2 transcoding\_video\_decoding\_average\_queue\_size=640x360/0.0 transcoding\_video\_decoding\_max\_queue\_size=640x360/0 transcoding\_video\_encoding\_resolutions=426x240/1;640x360/1;852x480/1 transcoding\_video\_encoding\_average\_time=426x240/2.0;640x360/2.0;852x480/6.0 transcoding\_video\_encoding\_max\_time=426x240/2;640x360/2;852x480/6 transcoding\_video\_encoding\_average\_queue\_size=426x240/0.0;640x360/0.0;852x480/0. transcoding\_video\_encoding\_max\_queue\_size=426x240/0;640x360/0;852x480/0

Здесь отображаются:

- разрешение и количество декодируемых и кодируемых потоков
- среднее и максимальное время декодирования и кодирования по разрешениям
- средний и максимальный размер очередей декодирования и кодирования

Подробная статистика выводится только в формате JSON, например

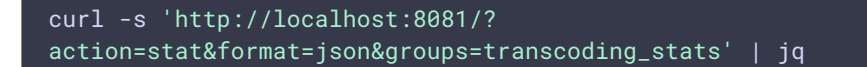

и группируется по опубликованным потокам

```
"transcoding_video_full_info": {
  "test1": {
   "codec": "H264",
   "queueSize": 0,
   "distributors": [
       "codec": "H264",
       "queueSize": 0,
```

```
"resolution": "426x240",
      "averageProcessingTime": 3
      "codec": "H264",
      "queueSize": 0,
      "resolution": "640x360",
      "averageProcessingTime": 5
    },
      "codec": "H264",
      "queueSize": 0,
      "resolution": "852x480",
     "averageProcessingTime": 10
  ],
  "resolution": "640x360",
  "averageProcessingTime": 3
}
```
Здесь:

- codec кодек потока
- queueSize размер очереди
- resolution разрешение потока
- averageProcessingTime среднее время кодирования или декодирования
- distributors параметры кодируемых (выходных) потоков

# Интегральные показатели нагрузки транскодирования

В сборке [5.2.570](https://flashphoner.com/downloads/builds/WCS/5.2/FlashphonerWebCallServer-5.2.570.tar.gz) в статистику транскодирования добавлены интегральные показатели нагрузки декодирования и кодирования

```
-----Transcoding info-----
...
transcoding_video_decoding_load=22118400
transcoding_video_encoding_load=7983360
```
Нагрузка декодирования рассчитывается следующим образом

transcoding\_video\_decoding\_load =  $\sum$  width \* height \* fps

Здесь

- width ширина картинки декодируемого потока
- height высота картинки декодируемого потока

• fps - FPS декодируемого потока

Нагрузка кодирования рассчитывается следующим образом

transcoding\_video\_encoding\_load =  $\sum$  width \* height \* fps

Здесь

- width ширина картинки кодируемого потока согласно профилю
- height высота картинки кодируемого потока согласно профилю
- fps FPS заданный профилем кодирования, либо FPS транскодируемого (исходного) потока

# Информация о CDN

В сборке 5.2.471 добавлен вывод информации о CDN, в которой участвует данный сервер

curl -s 'http://localhost:8081/?action=stat&groups=cdn\_stats'

```
-----CDN info-----
cdn_version=2.3
cdn_role=ORIGIN
cdn_group=
```
Здесь:

- cdn\_version версия CDN, поддерживаемая данным сервером
- cdn\_role роль сервера в CDN
- cdn\_group группа, к которой принадлежит сервер, либо пустая строка, если сервер не введен ни в одну группу

# Синхронизация в опубликованных потоках

В сборке 5.2.508 в статистику потоков добавлен вывод информации о синхронизации аудио и видео в опубликованных потоках:

```
-----Stream Stats-----
streams_synchronization=stream1/90,stream2/-11
```
Значение метрик вычисляется как разность между текущими значениями аудио и видео синхронизации

```
var metric = lastAudioSync - lastVideoSync;
```
Таким образом, положительное значение метрики показывает, что аудио в данный момент обгоняет видео, а отрицательное - что аудио отстает от видео.

Изменения данной метрики в небольших пределах являются нормой. Если метрика для потока остается высоким и постоянным по знаку, это может означать проблемы с данным потоком.

### Метрики опубликованных потоков

Hачиная со сборки [5.2.518,](https://flashphoner.com/downloads/builds/WCS/5.2/FlashphonerWebCallServer-5.2.518.tar.gz) поддерживается вывод [метрик](file:///opt/TeamCityAgent/work/e8d9ff752ef6fac0/site/ru/WCS52/Working_with_the_server/Monitoring/WCS52RU/%D0%9C%D0%BE%D0%BD%D0%B8%D1%82%D0%BE%D1%80%D0%B8%D0%BD%D0%B3_%D0%BF%D0%B0%D1%80%D0%B0%D0%BC%D0%B5%D1%82%D1%80%D0%BE%D0%B2_%D0%BF%D0%BE%D1%82%D0%BE%D0%BA%D0%B0_%D0%BF%D1%80%D0%B8_%D0%BF%D0%BE%D0%BC%D0%BE%D1%89%D0%B8_REST_API) публикуемых потоков в формате Prometehus по запросу

```
curl -s 'http://localhost:8081/?
action=stat&format=prometheus&groups=publish_streams'
```
Запрос возвращает набор метрик для каждого потока, опубликованного в данный момент на сервере, например

```
publish_streams{param="AUDIO_SYNC",name="test"} 3834464913756
publish_streams{param="AUDIO_CODEC",name="test"} 111
publish_streams{param="AUDIO_RATE",name="test"} 19192
publish_streams{param="AUDIO_LOST",name="test"} 0
publish_streams{param="VIDEO_SYNC",name="test"} 3834464913764
publish_streams{param="VIDEO_K_FRAMES",name="test"} 6
publish_streams{param="VIDEO_NACK",name="test"} 0
publish_streams{param="VIDEO_LOST", name="test"} 0
publish_streams{param="VIDEO_CODEC",name="test"} 119
publish_streams{param="VIDEO_B_FRAMES",name="test"} 0
publish_streams{param="VIDEO_PLI",name="test"} 0
publish_streams{param="VIDEO_RATE",name="test"} 377952
publish_streams{param="VIDEO_WIDTH",name="test"} 640
publish_streams{param="VIDEO_GOP_SIZE",name="test"} 60
publish_streams{param="VIDEO_HEIGHT",name="test"} 360
publish_streams{param="VIDEO_FPS",name="test"} 27
publish_streams{param="VIDEO_P_FRAMES",name="test"} 342
```
Если на сервере нет публикаций, то запрос вернет пустую страницу

### Информация о выравнивающих буферах

В сборке [5.2.543](https://flashphoner.com/downloads/builds/WCS/5.2/FlashphonerWebCallServer-5.2.543.tar.gz) добавлена возможность вывода информации об использовании выравнивающих буферов на выходе транскодеров. Информация доступна только в формате JSON

и группируется по транскодируемым потока и подписчикам на эти потоки

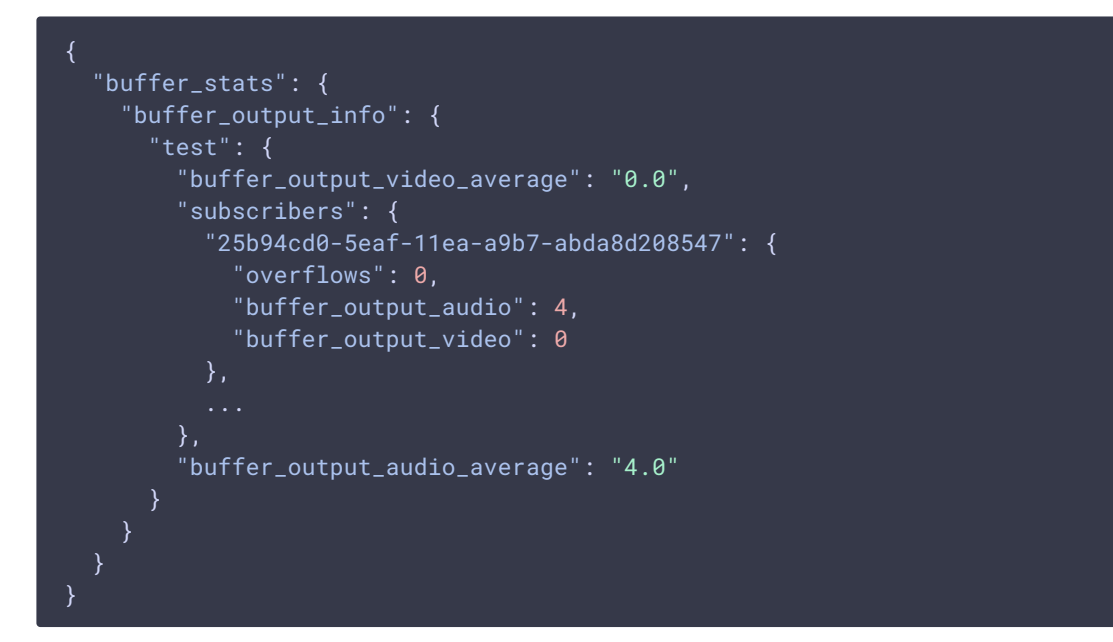

Здесь

- buffer\_output\_audio\_average среднее количество аудио пакетов в буфере по всем подписчикам
- buffer\_output\_video\_average среднее количество видео пакетов в буфере по всем подписчикам
- buffer\_output\_audio количество аудио пакетов в буфере для подписчика
- buffer\_output\_video количество видео пакетов в буфере для подписчика
- overflows количество переполнений буфера, при которых буфер очищается

### Статистика, собираемая при помощи внешнего скрипта

В сборке [5.2.579](https://flashphoner.com/downloads/builds/WCS/5.2/FlashphonerWebCallServer-5.2.579.tar.gz) добавлена возможность сбора статистики, недоступной из JVM, при помощи вызова внешнего скрипта.

Имя скрипта указывается настройкой

custom\_stats\_script=/path/to/custom\_stats.sh

По умолчанию, если указано только имя скрипта без пути, он должен располагаться в каталоге /usr/local/FlashphonerWebCallServer/bin

Скрипт должен возвращать параметры в виде

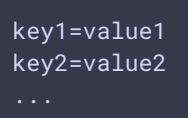

Пример скрипта, который возвращает версию Java и последнюю строку из лога сборщика мусора

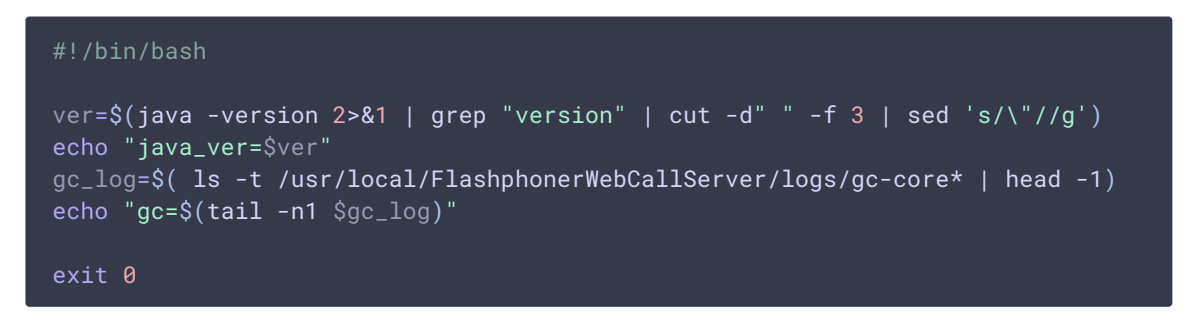

Этот скрипт добавит на страницу статистики

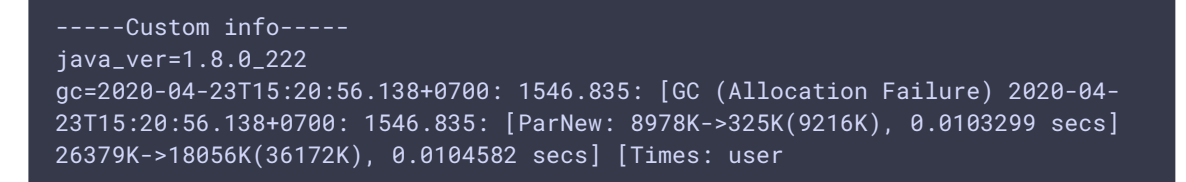

Параметры, возвращаемые скриптом, доступны во всех форматах статистики. В формате Prometheus ключ и значение преобразуются в метку:

```
custom_stats{java_ver="1.8.0_222"} 1
custom_stats{gc="2020-04-23T15:11:11.235+0700: 961.933: [GC (Allocation
Failure) 2020-04-23T15:11:11.235+0700: 961.933: [ParNew: 9216K->793K(9216K),
0.0042971 secs] 26617K->18195K(36172K), 0.0044029 secs] [Times: user"} 1
```
#### Ограничения

- 1. Не допускается использование длительных операций и задержек в этом скрипте, поскольку это вызовет задержку выдачи страницы статистики.
- 2. Не допускается наличие кавычек в именах и значениям параметров, для совместимости с Prometheus. Например, значения

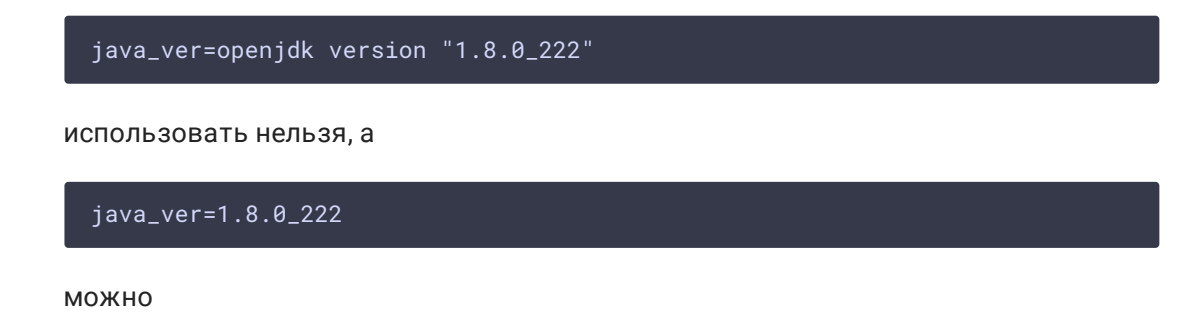

Получение информации об ошибках Java VM

В сборке [5.2.769](https://flashphoner.com/downloads/builds/WCS/5.2/FlashphonerWebCallServer-5.2.769.tar.gz) добавлена возможность получения информации о количестве определенных ошибок (исключений) Java VM при помощи запроса

http://localhost:8081/?action=stat&params=wcs\_errors,<exception class name>

Например, для того, чтобы своевременно контролировать нехватку физической памяти, необходимо периодически запрашивать

```
http://localhost:8081/?
action=stat&params=wcs_errors,java.lang.OutOfMemoryError
```
Если полученный ответ содержит указанное исключение, и количество ошибок больше либо равно единицы

```
-----Errors info-----
java.lang.OutOfMemoryError=4
```
необходимо выводить клиентов и перезапускать сервер.

# Статистика сборщика мусора (garbage collector)

В сборке [5.2.897](https://flashphoner.com/downloads/builds/WCS/5.2/FlashphonerWebCallServer-5.2.897.tar.gz) добавлена возможность получения статистики сборщика мусора (garbage collector)

```
http://localhost:8081/?action=stat&groups=gc_stats
```
В статистику входят следующие параметры последнего цикла сборки мусора на момент запроса:

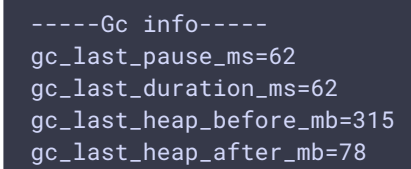

Здесь:

- gc\_last\_pause\_ms пауза в работе JVM, в миллисекундах
- gc\_last\_duration\_ms общая длительность сборки мусора, в миллисекундах
- gc\_last\_heap\_before\_mb объем кучи в мегабайтах, до сборки мусора
- gc\_last\_heap\_after\_mb объем кучи в мегабайтах, после сборки мусора

Информация выбирается из соответствующих параметров Java MX Beans.

### Выборка статистики сборщика мусора при использовании ZGC

Для ZGC статистика выбирается из лога сборщика мусора, поскольку информация в Java MX Beans может возвращаться некорректно. Поэтому при использовании ZGC в настройках необходимо указать

zgc\_log\_parser\_enable=true

Также необходимо задать формат меток времени в логах. По умолчанию, используется полный формат с датой

zgc\_log\_time\_format=yyyy-MM-dd'T'HH:mm:ss.SSSZ

Если в лог выводятся только секунды от начала работы JVM, формат задается как

zgc\_log\_time\_format=ss.SSS

При необходимости, можно задать шаблон для поиска файлов лога. По умолчанию, предполагается, что имя файла содержит дату и время

```
zgc_log_parser_path=logs/gc-core-[0-9]{4}-[0-9]{2}-[0-9]{2}_[0-9]{2}-[0-9]
{2}.log
```
### Статистика записи видео

В сборке [5.2.992](https://flashphoner.com/downloads/builds/WCS/5.2/FlashphonerWebCallServer-5.2.992.tar.gz) добавлена возможность вывода статистики записи видео на диск. В статистику входят следующие параметры

```
-----Recording Stats-----
recording_sessions=10
recording_threads=8
recording thread min writers=1
recording_thread_max_writers=2
recording_thread_average_writers=1
recording_writers_list=95c8f5d3/1;3881dab6/1;545e59b8/1;54e7a01c/1;06de077d/1;b7
recording_writers_with_max_queue=95c8f5d3/3;545e59b8/3;06de077d/4;b71fa871/5;193
recording_writers_with_min_queue=95c8f5d3/3;545e59b8/3;06de077d/4;b71fa871/5;193
recording_min_writers_queue=1
recording_average_writers_queue=4
recording_max_writers_queue=7
```
Здесь отображаются:

количество процессорных потоков, используемых для записи на диск

- количество активных записей
- количество записей на один процессорный поток
- размеры очередей данных на запись

Например, если размеры очередей начинают устойчиво расти, и при этом загрузка процессора мала (до 25%), это может говорить о том, что данные не успевают сброситься на диск. Если же загрузка процессора при росте очередей велика, это означает. что не хватает мощности процессора для транскодинга звука или видео при записи.

Подробная статистика записи выводится в формате JSON

```
http://localhost:8081/?action=stat&format=json&groups=recording_stats
  "recording_stats": {
    "recording_sessions": "10",
    "recording_threads": "8",
    "recording_thread_min_writers": "1",
    "recording_thread_max_writers": "2",
    "recording_thread_average_writers": "1",
    "recording_writers_list": [
      "95c8f5d3",
      "3881dab6",
      "545e59b8",
      "54e7a01c",
      "06de077d",
      "b71fa871",
      "193aa3bb",
      "91219b12",
      "c314201c",
      "6f5241be"
    ],
    "recording_full_info": [
        "threadId": 109,
        "writersCount": 2,
        "usageCounter": 2,
        "writersInfo": [
            "queueSize": 0,
            "streams": [
              "95c8f5d3"
            "queueSize": 0,
            "streams": [
              "3881dab6"
```
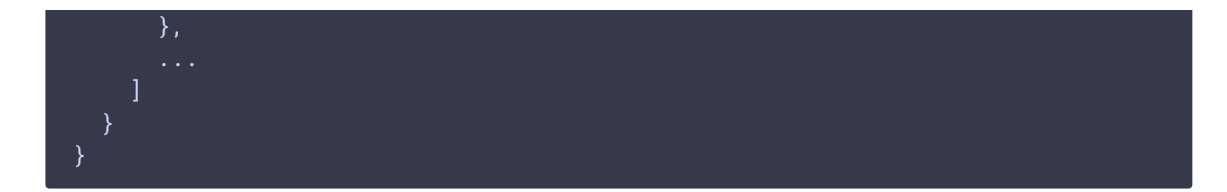

Здесь:

- queueSize текущий размер очереди данных на запись
- streams список записываемых потоков
- threadId идентификатор процессорного потока, который занимается записью
- writersCount количество записей на один процессорный поток
- usageCount количество использований процессорного потока для записи

### Статистика записи в логи

В сборке 5.2.1210 добавлена возможность получения статистики записи в логи, что может быть полезно на сервере под нагрузкой

### curl -s 'http://localhost:8081/?action=stat&groups=log\_stats'

Сбор статистики логирования дает дополнительную нагрузку на СРU при большом объеме медиапотоков на сервере. Поэтому, начиная со сборки 5.2.1252 по умолчанию, сбор статистики логирования по умолчанию отключен, но может быть включен при помощи настройки

#### log\_metrics\_stats=true

### В статистику входят следующие параметры

log\_msg\_per\_sec=0.30 log\_mbit\_per\_sec=0.00

- log\_msq\_per\_sec количество сообщений, записанных во все логи за секунду
- $\bullet$  log\_mbit\_per\_sec объем данных, записанных во все логи, в мегабитах в секунду

По умолчанию, статистика буферизуется на интервале 10 секунд. Если в лог в течение этого времени не было выведено ни одного сообщения, значения в статистике обнулятся. Интервал буферизации может быть изменен настройкой

#### log\_metrics\_time\_buffer=10000

Интервал не может быть задан меньше 1 секунды, в таких случаях будет использовано значение по умолчанию.

### Статистика входящего потока

В сборке 5.2.1257 добавлена возможность получения статистики публикации конкретного потока

```
curl -s "http://localhost:8081/?
action=stat&format=json&groups=transcoding_stats" | jq '.
[].transcoding_video_full_info'
```
Статистика выводится только в формате JSON и содержит следующие параметры:

```
"test": \{"codec": "H264",
  "queueSize": 0,
  "distributors": {
 "minDeltaArrivalTime": 1,
 "maxDeltaArrivalTime": 62,
 "streamDelay": 38
\mathcal{E}
```
- имя потока
- codec кодек публикации
- queueSize размер очереди декодирования
- · distributors информация о подписчиках
- minDeltaArrivalTime минимальное время между получением двух последовательных пакетов, мс
- maxDeltaArrivalTime минимальное время между получением двух последовательных пакетов, мс
- streamDelay задержка потока, мс

Статистика по времени собирается на интервале, который задается настройкой в миллисекундах

media\_processor\_incoming\_stat\_window=30000

Статистика ТСР каналов

В сборке [5.2.1883](https://flashphoner.com/downloads/builds/WCS/5.2/FlashphonerWebCallServer-5.2.1883.tar.gz) добавлен вывод статистики TCP канального уровня

curl -s "http://localhost:8081/?action=stat&groups=tcp\_channel\_stats"

Статистика содержит следующие параметры

-----Tcp channel info---- channels\_not\_writable=

channels\_not\_writable - количество событий, в результате которых не удалось записать данные на отправку в TCP сокет, на медиасессию

Статистика отображается только для текущих публикаций.

# Статистика jitter буфера входящих медиа потоков

В сборке [5.2.1883](https://flashphoner.com/downloads/builds/WCS/5.2/FlashphonerWebCallServer-5.2.1883.tar.gz) добавлен вывод статистики jitter буфера входящих медиа потоков

curl -s "http://localhost:8081/?action=stat&groups=jitter\_buffer\_stats"

Статистика содержит следующие параметры

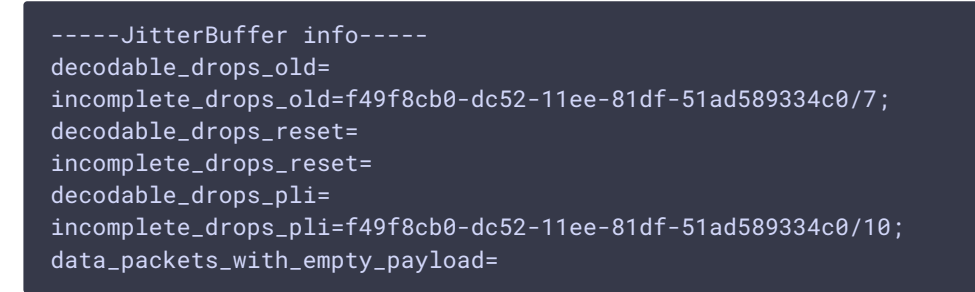

- $\bullet$  decodable\_drops\_old количество сброшенных H264 фреймов, собранных из пакетов трафика, на медиасессию
- incomplete\_drops\_old количество сброшенных H264 фреймов, не полностью собранных из пакетов трафика, на медиасессию
- $\bullet$  decodable\_drops\_reset количество сброшенных H264 фреймов до новой точки декодирования, собранных из пакетов трафика, на медиасессию
- incomplete\_drops\_reset количество сброшенных H264 фреймов до новой точки декодирования, не полностью собранных из пакетов трафика, на медиасессию
- decodable\_drops\_pli количество сбросов всех H264 фреймов, собранных из пакетов трафика, при приходе ключевого фрейма, на медиасессию
- incomplete\_drops\_pli количество сбросов всех H264 фреймов, не полностьюсобранных из пакетов трафика, при приходе ключевого фрейма, на медиасессию

data\_packets\_with\_empty\_payload - количество пакетов с пустым содержимым, высылаются браузером для оценки канала публикации при включенном TWCC, на медиасессию

Статистика отображается только для текущих публикаций.

# Статистика H264 депакетайзера

В сборке [5.2.1883](https://flashphoner.com/downloads/builds/WCS/5.2/FlashphonerWebCallServer-5.2.1883.tar.gz) добавлен вывод статистики H264 депакетайзера

curl -s "http://localhost:8081/?action=stat&groups=h264\_depacketizer\_stats"

Статистика содержит следующие параметры

```
-----H264 RTPDepacketizer info-----
missed_h264_units=f49f8cb0-dc52-11ee-81df-51ad589334c0/443;
```
missed\_h264\_units - количество потерянных H264 элементов, на медиасессию

Статистика отображается только для текущих публикаций.

# Статистика разбора аудио пакетов

В сборке [5.2.1923](https://flashphoner.com/downloads/builds/WCS/5.2/FlashphonerWebCallServer-5.2.1923.tar.gz) добавлен вывод статистики разбора аудио пакетов

curl -s "http://localhost:8081/?action=stat&groups=rtp\_audio\_player\_stats"

Статистика содержит следующие параметры

```
--RtpAudioPlayer info-----
dropped_audio_data_packets=
```
 $\bullet$  dropped\_audio\_data\_packets - количество аудио пакетов, отброшенных на этапе передачи в движок сервера, на медиасессию

Статистика отображается только для текущих публикаций.